### **Visualización de datos en un display digital 16x2 con controlador Hitachi HD44780.**

### **1. Descripción.**

Este proyecto tiene como objeto la visualización de mensajes en un display de dos líneas de 16 caracteres cada una. Este display incorpora un controlador que es el encargado de mostrar la información y gestionar el estado y posicionado de los caracteres en el display. El objetivo principal es el de ser capaces de enviar caracteres al display de modo que se visualicen los datos deseados por nosotros. En este caso, dado que deseamos que se controle desde la FPGA que incorpora la placa de pruebas utilizada en la sesión inicial de Xilinx, emplearemos un dispositivo XC4010E-3 para la implementación. El control del display se realiza mediante los interruptores de entrada que posee la placa de pruebas, de tal modo que responde a estos comandos:

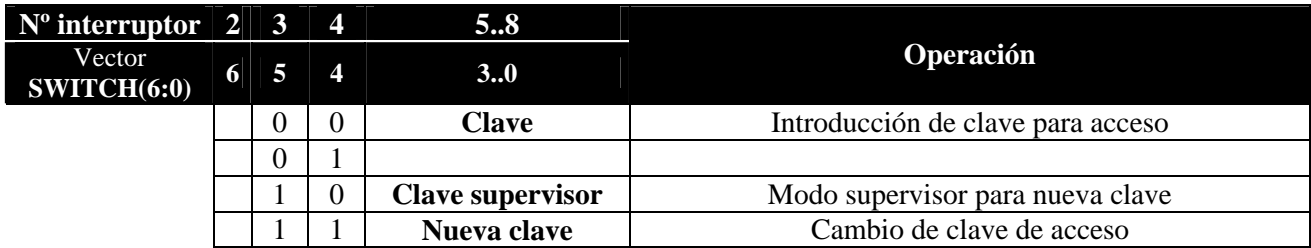

El interruptor 1 (switch7) es el que hace las funciones de <enter> cuando pasa de nivel bajo a alto. Los mensajes predefinidos estarán guardados en memoria ROM interna (recordemos que una FPGA puede incorporar memoria RAM y ROM) y consisten en lo siguiente:

### **Mensaje 1: "Introduzca clave: " Mensaje 2: "Clave válida " Mensaje 3: "Acceso denegado "**

El mensaje 1 se estará mostrando constantemente hasta que se ejecute uno de los comandos y se evalúe la clave, una vez evaluada, se muestran el mensaje 2 ó 3 según corresponda durante un tiempo determinado (2 segundos, por ejemplo). En el caso de cambio de clave, primero se introduce la clave supervisor que defino como 1111, y a continuación se pide la nueva clave, mostrando el mensaje de clave válida durante otros 2 segundos para después retornar al modo introducción de clave.

# *http://home.iae.nl/users/pouweha/lcd/lcd.shtml*

# *How to control a HD44780-based Character-LCD*

### *1. General*

### **1.1. Disclaimer**

THIS DOCUMENT IS PROVIDED TO THE USER "AS IS". Ftc.etc.

### *2. HD44780-based LCD modules*

Data from *HITACHI LIQUID CRYSTAL CHARACTER DISPLAY MODULE* and *OPTREX DOT MATRIX LCD MODULE* databooks.

# VNIVERSITAT Ö ID VALÈNCIA

### **2.1. Pin assignment**

The pin assignment shown in *Table 2.1.* is the industry standard for character LCD-modules with a *maximum of* 80 characters.

The pin assignment shown in *Table 2.2.* is the industry standard for character LCD-modules with *more than* 80 characters.

To be sure **always** check the manufacturers datasheet! To locate pin 1 on a module check the manufacturers datasheet!

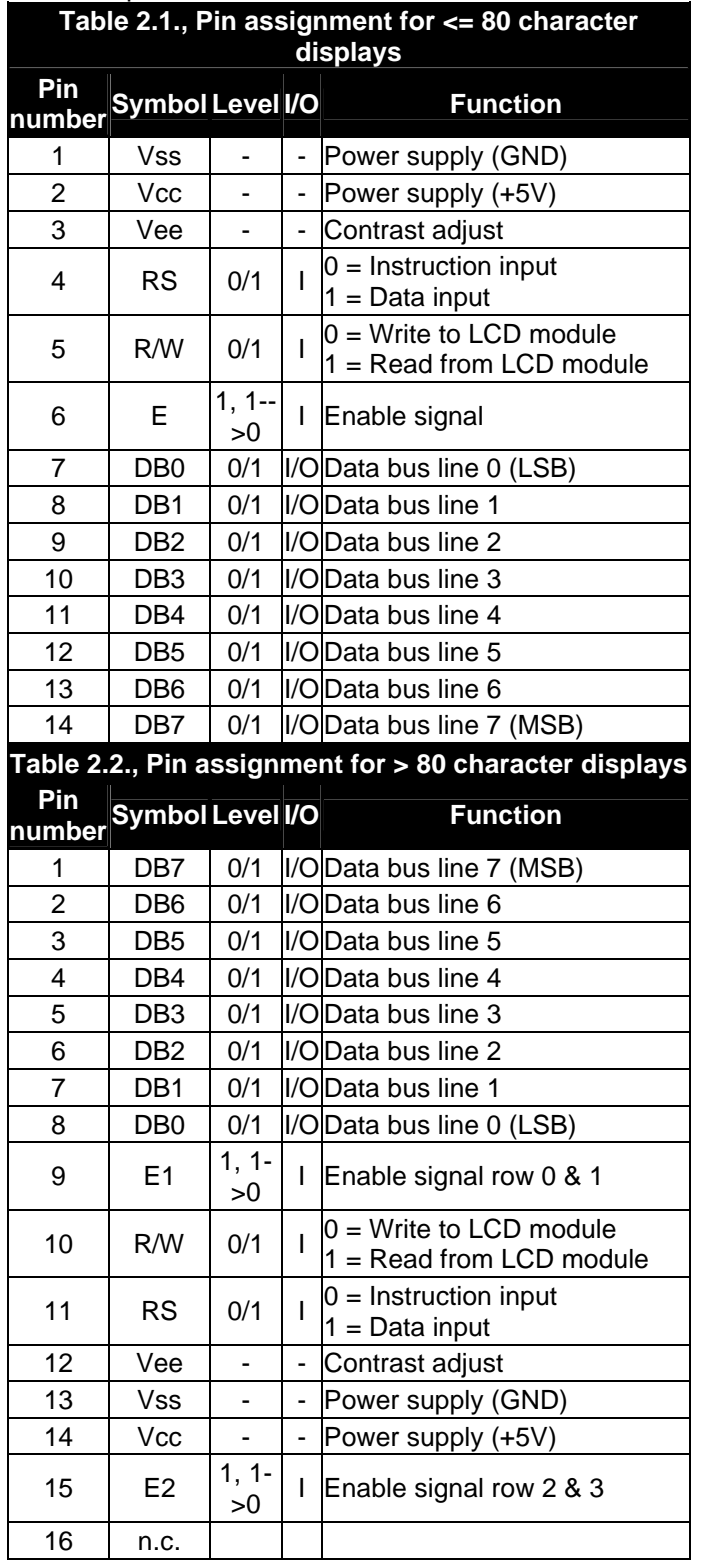

# VNIVERSITAT Ö D VALÈNCIA

**Lab. de Diseño de Circuitos y Sistemas Electrónicos. Ing. Electrónica**

## **2.2. Instruction set**

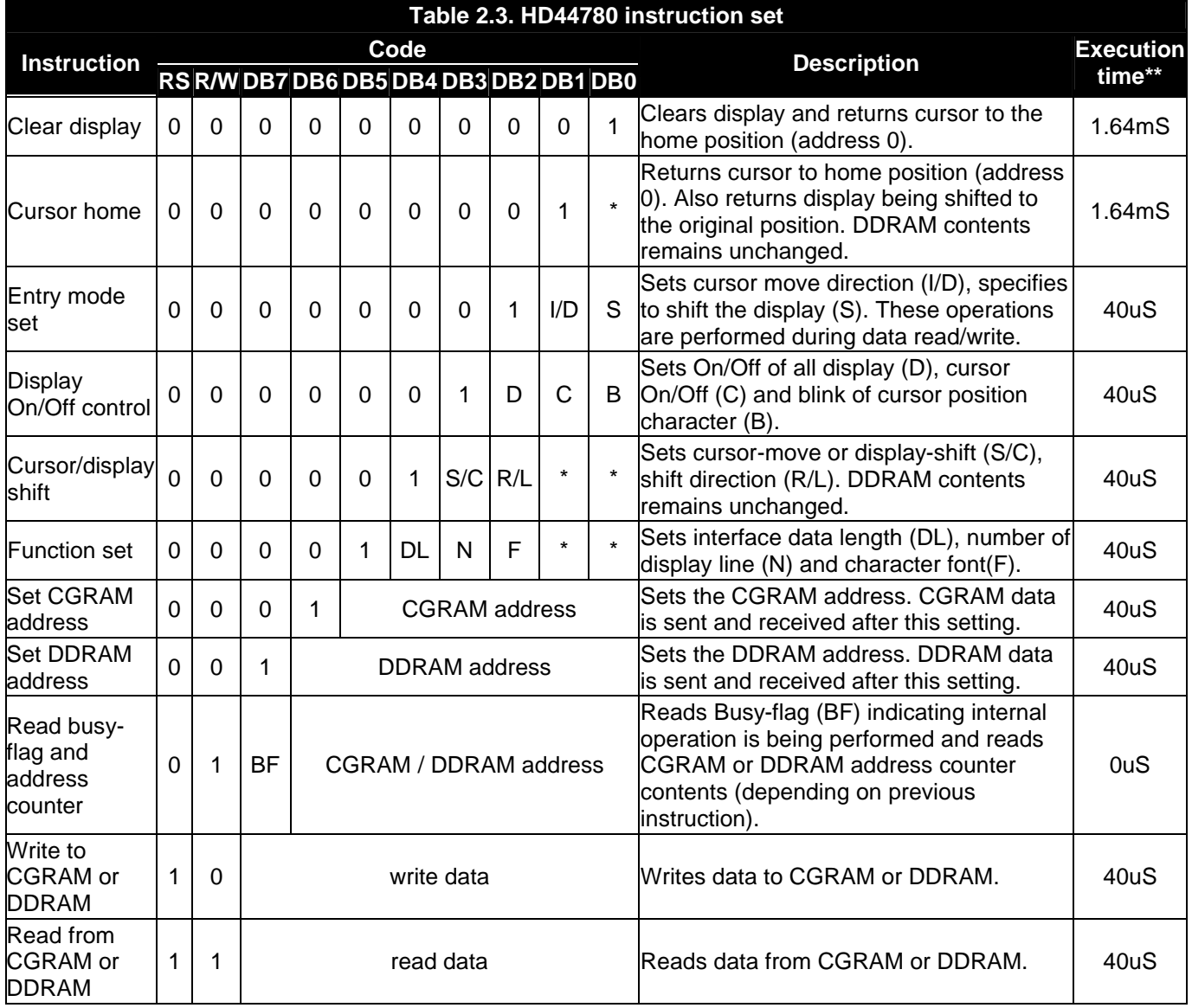

#### **Remarks:**

- DDRAM = Display Data RAM.- CGRAM = Character Generator RAM. - DDRAM address corresponds to cursor position.

 $\frac{1}{2}$  \* = Don't care.  $\cdot$  \*\* = Based on Fosc = 250KHz.

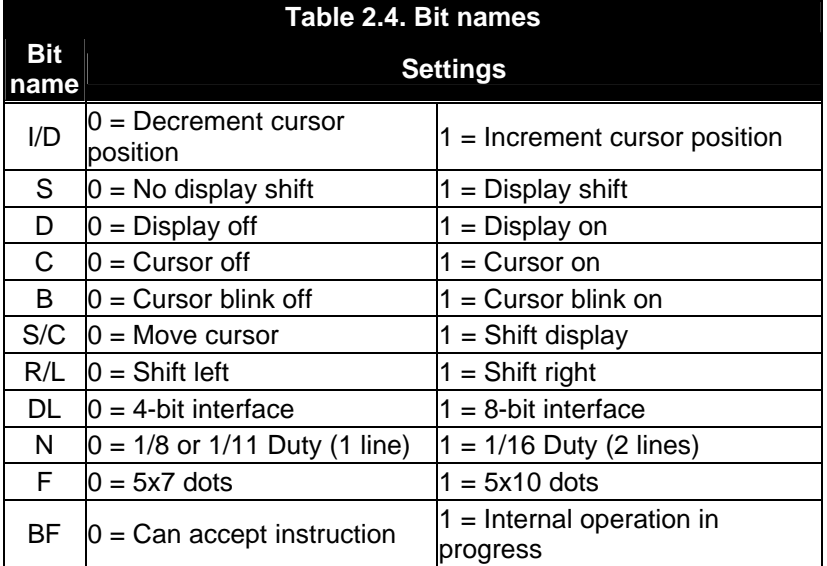

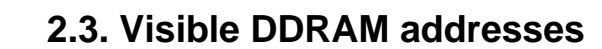

### **2.3.1. 1-line displays**

Vniver§itat & ® València

Shown after reset (with N=0).<br>00 01 02 03 04 05 06 07 08 09 10 11 12 13 14 15 16 17 18 19 20 21 22 23 24 25 26 27 28 29 30 31 32 33 34 35 36 37 38 39 +Character position (dec.)<br>|00|01|02|03|04|05|06|07|08|09|0A|0B|0C|0D|0E

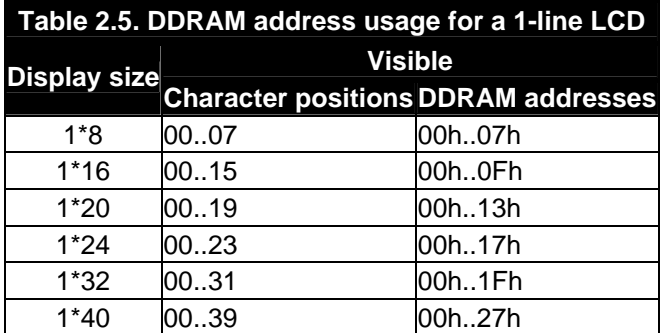

### **2.3.2. 2-line displays**

Shown after reset (with N=1).<br>00 01 02 03 04 05 06 07 08 09 10 11 12 13 14 15 16 17 18 19 20 21 22 23 24 25 26 27 28 29 30 31 32 33 34 35 36 37 38 39 +Character position (dec.)<br>00|01|02|03|04|05|06|07|08|09|0A|0B|0C|0D|0E|

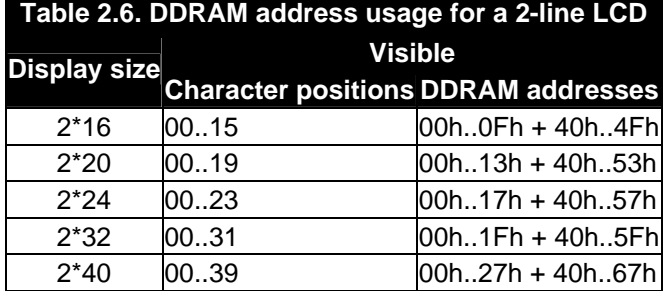

### **2.3.3. 4-line displays**

Shown after reset (with N=1).

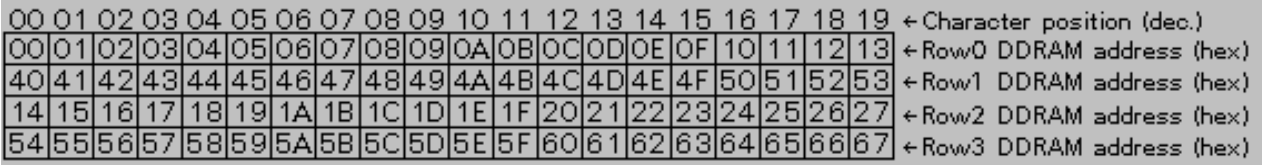

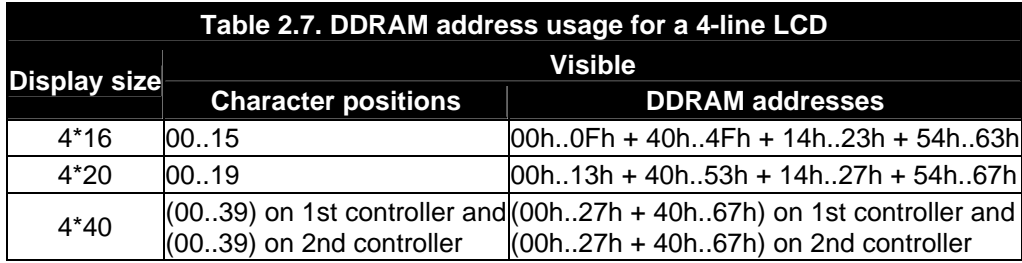

Vniver§itat ö id València

## **2.4. Interfacing**

### **2.4.1. 8-bit interface**

Example of busy flag testing using an 8-bit interface.

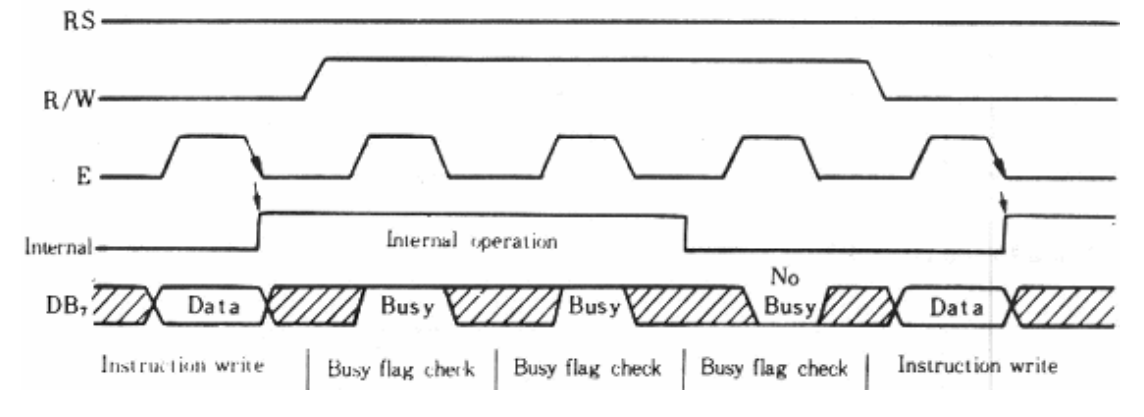

#### **2.4.2. 4-bit interface**

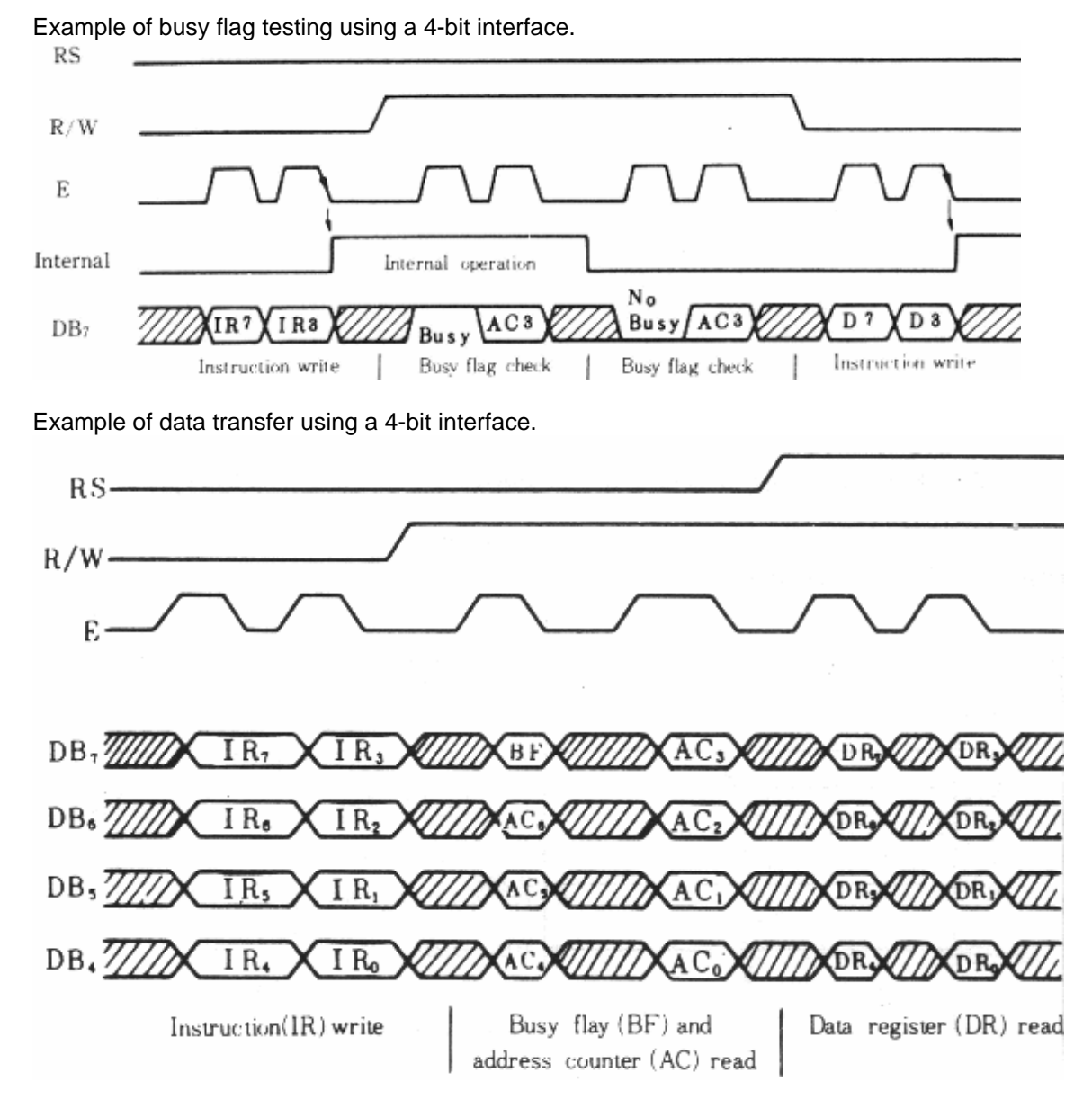

### **2.5. Character set**

Characterset for 5x7 dot font (to be completed..)

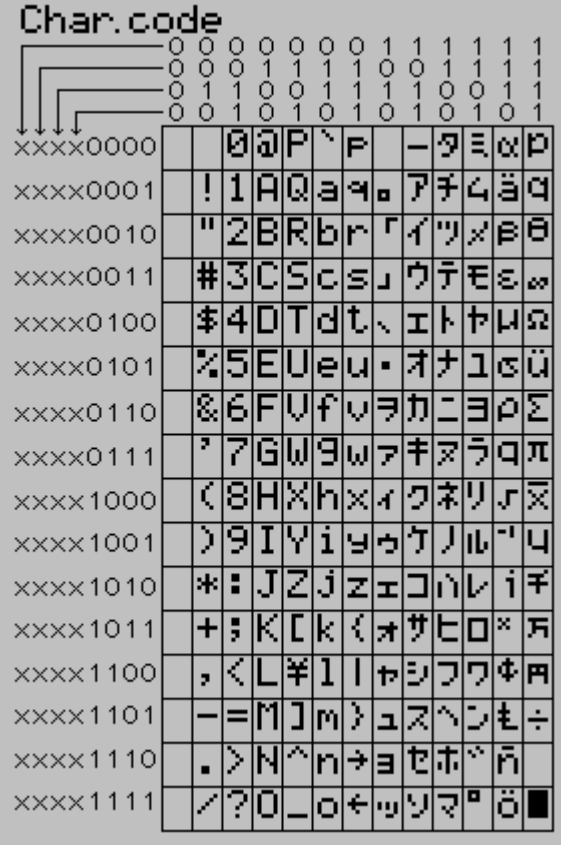